# **Projet conception d'un robot mobile**

*Professeur :* Valentin Gies

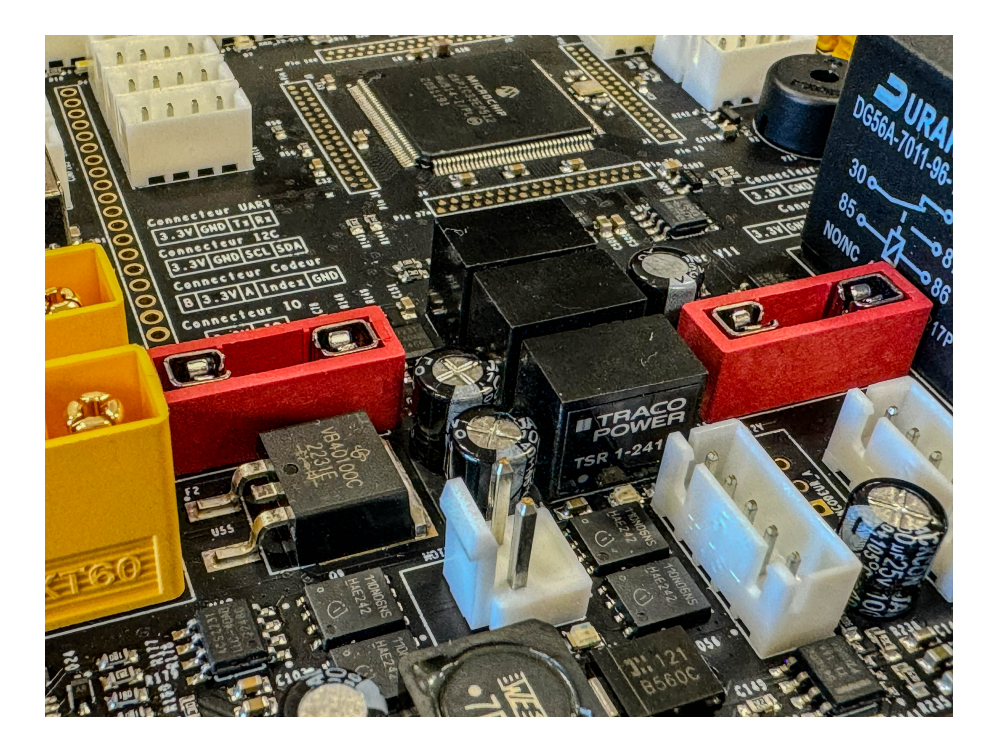

### **Table des matières**

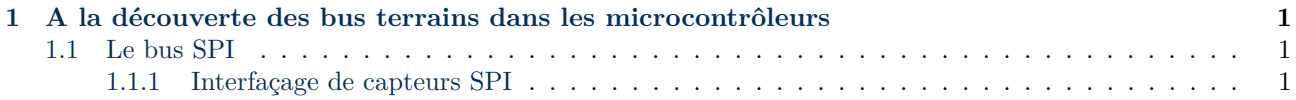

## <span id="page-1-0"></span>**1 A la découverte des bus terrains dans les microcontrôleurs**

#### <span id="page-1-1"></span>**1.1 Le bus SPI**

La carte de contrôle des robots permet de raccorder des capteurs à un bus SPI de manière simple, via deux connecteurs dénommés SPI1 et SPI2 (fig.**??**).

#### <span id="page-1-2"></span>**1.1.1 Interfaçage de capteurs SPI**

La mesure des paramètres d'un système embarqué est une fonctionnalité qui se retrouve dans la grande majorité des systèmes actuels. En particulier les mesures de position, vitesse et accélération sont très communes.

Les capteurs permettant ces mesures sont le plus souvent interfacés avec un microcontrôleur via un bus terrain de type I2C ou SPI. Nous proposons dans cette partie de réaliser cet interfaçage sur une centrale inertielle comprenant un accéléromètre 3 axes, un gyroscope 3 axes et un magnétomètre 3 axes.

Le bus SPI du DSPIC permet des communications série à haute vitesse avec des composants externes. La communication est de type *Master-Slave*, le *Master* étant le DSPIC.

Le *dsP IC*33*F J*512*GM*306 utilisé possède deux bus SPI. Nous utiliserons le premier. **Attention, une erreur s'est glissée dans la sérigraphie de la carte. SPI1 est en SPI2 et vice-versa.** Les pinsdu module *SPI1* ne sont pas remappables, et il n'est donc pas nécessaire de faire d'autre déclaration que leur état entrée ou sortie. Ces pins sont les suivantes :

— *SCLK* : Sortie *SPI Clock* : pin *C*3 (sortie)

— *MOSI* : Sortie *Master Out Slave In* : pin *A*4 (sortie)

— *MISO* : Entrée *Master In Slave Out* : pin *A*9 (entrée)

Le *Chip Select* (*CS*) est une pin simple configurée en sortie. On le placera sur la pin *B*7 correspondant sur la carte à *SPI SS1*.

La centrale inertielle utilisée est une *MPU9250* de chez InventSense, que l'on retrouve dans de nombreux produits grand public.

=⇒ Afin de comprendre comment fonctionne cette centrale inertielle et surtout d'avoir une référence complète sur le sujet, vous pouvez télécharger sa documentation technique à l'aide du lien suivant : [Page de présentation]( https://www.invensense.com/products/motion-tracking/9-axis/mpu-9250/) de la  $MPU9250$ .

 $\implies$  Configurez les entrées-sorties du *dsPIC* pour que le SPI puisse fonctionner, ainsi qu'une macro permettant d'accéder facilement au *Chip Select* à l'aide du code suivant, placé dans *IO.h* :

**#define** SS\_MPU9250 \_LATB7

=⇒ Configurez la pin remappable *RP*18 (*B*5), afin qu'elle gère l'interruption *INT1*. Cette interruption permettra de savoir quand les données du gyroscope sont disponibles.

=⇒ Insérez dans le projet les fichiers [SPI.c,](http://www.vgies.com/downloads/Codes/SPI.c) [SPI.h,](http://www.vgies.com/downloads/Codes/SPI.h) [SPI\\_MPU9250.c](http://www.vgies.com/downloads/Codes/SPI_MPU9250.c) et [SPI\\_MPU9250.h.](http://www.vgies.com/downloads/Codes/SPI_MPU9250.h)

⇒ Examinez le code des fichiers fournis précédemment. Expliquer dans le détail dans votre rapport le fonctionnement du SPI, codé dans la fonction *WriteMultipleCommandMultipleReadSpi1* située dans le fichier *"SPI.c"*. Cette fonction est le coeur de la liaison SPI.

=⇒ Insérez dans le code du fichier *"main.c"* les initialisations du SPI, du driver du gyroscope et de l'interruption nécessaire au fonctionnement du gyroscope

=⇒ Insérez dans la boucle infinie du "main.c" le code à compléter suivant, qui permet la récupération des données du gyroscope :

```
if(MPU9250IsAccelDataReady())
{
    ...
}
```
Testez votre code. En inclinant successivement la carte sur les 3 axes, vous devriez avoir un résultat semblable à celui-ci dans l'interface de visualisation.

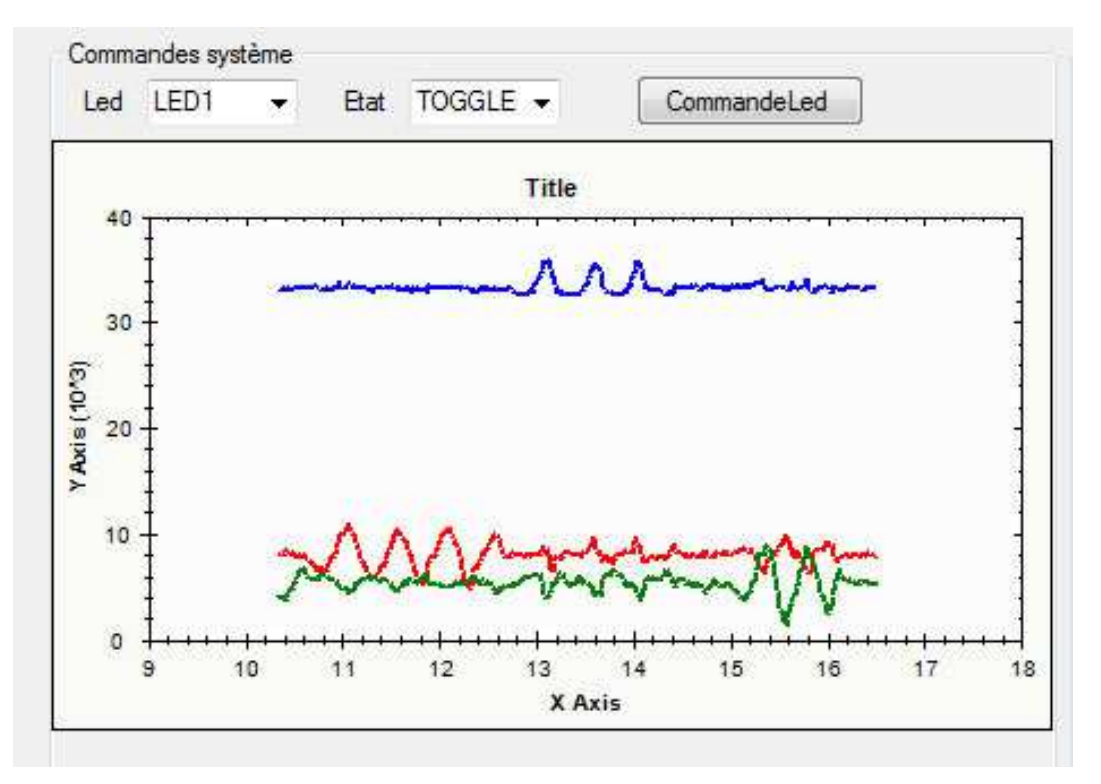

Figure 1 – Signaux du gyroscope 3 axes

=⇒ Visualisez à l'aide de l'oscilloscope les signaux SPI du gyroscope. Vous devriez obtenir en cycle normal des signaux de la forme suivante :

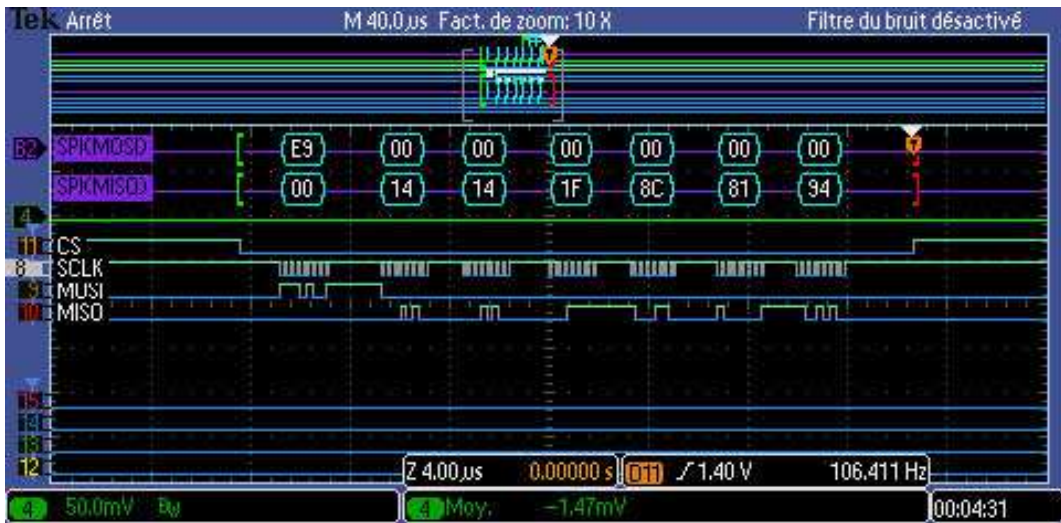

Figure 2 – Chronogrammes d'une récupération de données sur le gyroscope via la liaison SPI

=⇒ En zoomant sur le signal *SCLK*, mesurez la fréquence d'horloge SPI. Est-ce conforme à ce que vous pouvez voir dans le code (regardez les pre et port scaler de la liaison SPI déclarés dans la fonction *L3G4200SetSPIFreq*) ?

=⇒ Expliquez le fonctionnement de l'interruption du gyroscope en vous aidant de la datasheet et du code fourni. En particulier, indiquez à quelle condition l'interruption est levée et à quelle condition elle revient à 0. Décrivez le mécanisme de récupération des données associé à cette interruption.

=⇒ Visualisez simultanément les signaux SPI et UART. Vous devriez avoir des signaux de la forme suivante :

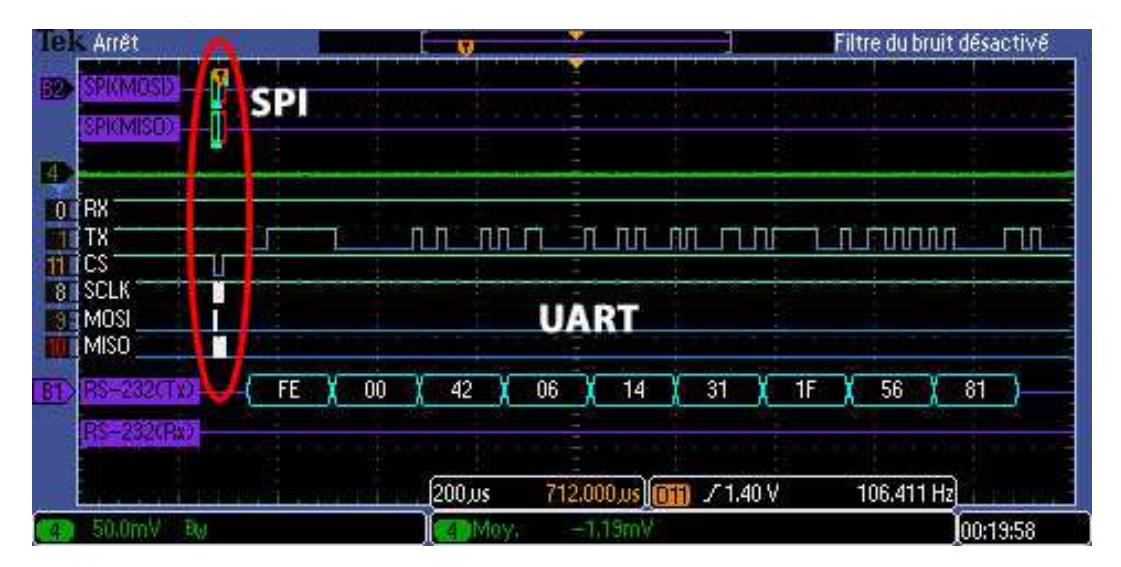

Figure 3 – Chronogrammes d'une récupération de données sur le gyroscope via la liaison SPI suivie de l'envoi UART

Que pouvez-vous dire des vitesses relatives de deux types de bus terrain étudiés ?

A présent que vous avez fait fonctionner l'accéléromètre de la *MP U*9250, faites de même avec le gyroscope.

=⇒ En vous inspirant du driver de l'accéléromètre de la *MPU9250*, créez un driver pour le gyroscope de la

*MPU9250*, et les fonctions permettant de visualiser dans l'interface *C#* les données issues du capteur.